# **ESERCITAZIONE 05 MISURE IN RIFLESSIONE SU CAVITA' A RF STRUMENTO FieldFox (30 kHz – 14 GHz)**

### **Calibrazione elettronica**

#### **Premesse**

 $\mathbb{R}^2$ 

Per le sole misure di f0, la calibrazione non è necessaria (lo diventa per le misure di  $\beta$  e Q0).

Sottoaccopiamento ( $\beta$ <1) Cerchio sulla carta di Smith **non** include l'origine.

Sovraaccopiamento  $(\beta > 1)$  Cerchio sulla carta di Smith include l'origine.

Il coefficiente può essere misurato direttamente da VSWR poiché VSWR(f0)  $= 6$  (in sovraccoppiamento) o VSWR(f0) = 1/ $\beta$  (in sottoaccoppiamento).

$$
|S_{11}| = \sqrt{\frac{(\beta - 1)^2 + (Q_0 \delta)^2}{(\beta + 1)^2 + (Q_0 \delta)^2}} \quad \text{with} \quad \delta = \frac{f}{f_0} - \frac{f_0}{f}.\tag{1}
$$

$$
\angle S_{11} = -\arctan\left(\frac{2\beta Q_0 \delta}{\beta^2 - 1 - (Q_0 \delta)^2}\right) \approx \frac{2\beta}{1 - \beta^2} Q_0 \delta \approx \frac{2\beta}{1 - \beta^2} Q_0 \frac{2(f - f_0)}{f_0}
$$
(2)

$$
Z(\omega) = \frac{\beta Z_0}{1 + jQ_0 \delta} \tag{3}
$$

Il Q0 si può trovare dall' Eq. 3 e utilizzando la misura automatica della banda a 3dB dello strumento (MarkerSearch -> Bandwidth). In particolare bisogna

(a) trovare il phase offset che annulla la fase di S11 (o S22) alla f0 (usare il marker alla f0).

(b) a questo phase offset aggiungere 180deg (guardare/capire cosa succede sulla carta di Smith: il cerchi si mette nella **Detuned Short Position**).

(c) applicare l'equazione di conversione in impedenza (**Converion - Z refl**) e visualizzare il logMag

(d) eventualmente modificare di poco il phase offset per avere la traccia simmetrica (dopo aver messo la f0 al centro dello schermo usando il Marker-Center).

(e) utilizzare la misura automatica della banda a 3dB (MarkerSearch -> Bandwidth).

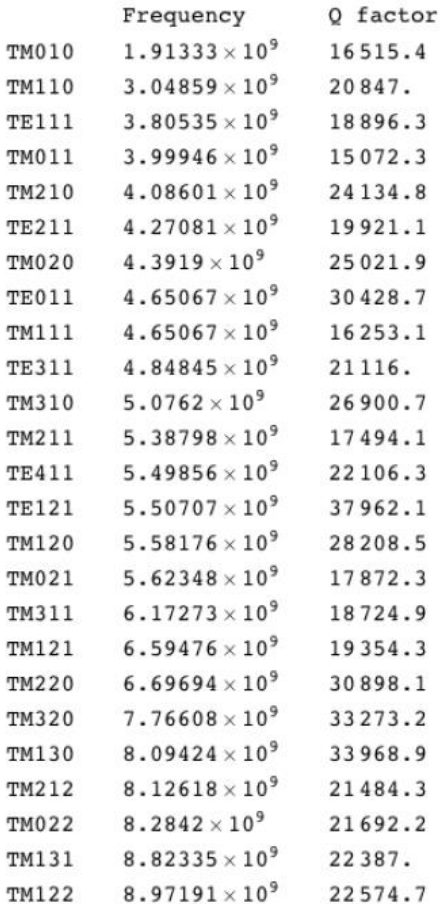

Carta dei modi della pillox in banda S

## **1. CAVITA' PILLBOX (BANDA S): IDENTIFICAZIONE DEI MODI**

Le antenne montate eccitano efficacemente solo i modi TM. Fate attenzione che alcuni modi sono chiaramente visibili solo in intervalli di misura stretti intorno alla frequenza attesa del modo (scegliete quindi l'intervallo di frequenza di misura, facendovi guidare dalle attese teoriche di Fig. 1).

Scegliere **1600** punti di misura.

1.1 **misurare la frequenza di risonanza dei modi visibili fino a 6GHz**. Riportare nella relazione una tabella con il nome del modo, la frequenza di risonanza attesa e quella misurata. **(RELAZIONE)**

### **2. CAVITA' PILLBOX (BANDA S): CARATTERIZZAZIONE DEL TM010**

Scegliere un intervallo di frequenze intorno al primo modo per vedere la risonanza sulla carta di Smith e calibrare la misura in riflessione su una porta con **calibrazione 1port**. L'intervallo è scelto bene, se dopo la calibrazione, sulla carta di Smith vedete un cerchio con dei prolungamenti.

2.1 Misurare la frequenza di risonanza **f0**, il fattore di merito "unloaded" **Q0** e il coefficiente di accoppiamento **1** misurando da un'antenna della cavità. Verificare dalla carta di Smith l'accoppiamento e riportarlo nella relazione; nella relazione riportare anche la conversione in impedenza con i valori dei marker per la misura di  $Q0$  e la misura di VSWR per il calcolo di  $\beta$ . **(RELAZIONE)**

2.2 Utilizzando i valori misurati in 2.1 riportare in un grafico le misure di |S11| e la previsione teorica, utilizzando le formule (1) (usare MATLAB). In genere è più comodo riportare i grafici in funzione della deviazione normalizzata dalla frequenza di risonanza, come visto a lezione. **(RELAZIONE)**

2.3 Utilizzando la funzione memoria dello strumento, paragonare le misure della riflessione alla porta ottenuta lasciando l'altra antenna aperta e poi chiudendola con un carico di 50 $\Omega$ . Riportare sulla relazione lo schermo dello strumento (file PNG). **(RELAZIONE)**

2.4 Fare una tabella riepilogativa delle misure di **f0**, β e **Q0** misurati, mettendo anche le attese teoriche per **f0** e **Q0**. In questa tabella aggingere anche i valori **f0**,  $\beta$  e **Q0** ottenuti con la routine **ReflectionFitResonance.m. (RELAZIONE)**

Fare le seguenti misure aggiuntive, partendo dalla situazione **senza** PHASE OFFSET.

2.5 Una misura veloce di **Q0** può essere ottenuta da Eq. 2, stimando la pendenza della curva di fase vicino alla frequenza di risonanza con il suo rapporto incrementale (usare i Delta Markers). Fate attenzione che fase(S11) è espresso in radianti. **(RELAZIONE)**

2.6 Dalle misure della fase dei coefficienti di riflessione, ricavare la misura di **Q0** (con incertezza) interpolando la parte lineare (riportando il grafico della retta interpolante sul grafico della fase). **(RELAZIONE)**

2.7 Fare una tabella conclusiva con i 2 valori di **Q0** misurati dalla fase, quello misurato con la conversione in impedenza ed il suo valore teorico dalla tabella di Fig.1. **(RELAZIONE)**

2.8 Riportare in una carta di Smith la misura della riflessione ad una porta e quella ottenuta dal modello teorico, ricavando cioè il coefficiente di riflessione a partire dall'impedenza in (3). **(RELAZIONE)**

### **3 CAVITA' PILLBOX (BANDA S): MODO > 1**

Trovare il primo modo in cui almeno una delle antenne sia sovra-accoppiata (è il modo che risuona intorno a 5.6GHz). Scegliere un intervallo di frequenze opportuno, e calibrare la misura in riflessione su una porta con **calibrazione 1port** (come fatto per il TM010).

3.1 Misurare la frequenza di risonanza **f0**, il fattore di merito "unloaded" **Q0** e il coefficiente di accoppiamento **1** misurando da un'antenna della cavità. Verificare dalla carta di Smith l'accoppiamento e riportarlo nella relazione; nella relazione riportare anche la conversione in impedenza con i valori dei marker per la misura di **Q0** e la misura di VSWR per il calcolo di β. Riportare anche i valori **f0**, e **Q0** ottenuti con la routine **ReflectionFitResonance.m**. **(RELAZIONE)**

3.2 Utilizzando i valori misurati nei punti 3.1 riportare in un grafico le misure di |S11| e la previsione teorica, utilizzando le formule (1) (usare MATLAB). In genere è più comodo riportare i grafici in funzione della deviazione normalizzata dalla frequenza di risonanza, come visto a lezione. **(RELAZIONE)**

3.3 Utilizzando la funzione memoria dello strumento, paragonare le misure della riflessione alla porta ottenuta lasciando l'altra antenna aperta e poi chiudendola con un carico di 50 $\Omega$ . Riportare sulla relazione lo schermo dello strumento (file PNG). **(RELAZIONE)**

### **4 CAVITA' MULTICELLA IN BANDA X: CARATTERIZZAZIONE IN RIFLESSIONE**

La cavità multicella in dotazione è il prototipo in scala 1:1 di una cavità usata per manipolare un fascio di elettroni in un acceleratore di elettroni per laser ad elettroni liberi. La frequenza di lavoro è intorno ai 11GHz; la guida d'onda accoppia la cella centrale al generatore di potenza RF.

Nell'intorno della frequenza di lavoro si possono notare diversi modi della struttura (teoricamente uno per cella).

La struttura è stata progettata perché alla frequenza di lavoro (11.424GHz) ci sia un perfetto accoppiamento (ovvero assenza di riflessione di potenza).

Trovare il modo di lavoro e caratterizzarlo con le misure solite (dopo la calibrazione 1-porta nell'intervallo di frequenze opportune). In particolare

4.1 Misurare la frequenza di tutti i modi nelle vicinanze della frequenza di lavoro (da 11.2GHz a 11.44GHz) guardando |S11| (non c'è bisogno di calibrare) **(RELAZIONE)**

4.2 Misurare la frequenza di risonanza **f0** del modo in accoppiamento critico (quello a 11.41GHz), il fattore di merito "unloaded" **Q0** e il coefficiente di accoppiamento **1** misurando dalla bocca della guida (calibrare in uno span di 30MHz intorno alla frequenza di risonanza). Verificare dalla carta di Smith l'accoppiamento e riportarlo nella relazione; nella relazione riportare anche la conversione in impedenza con i valori dei marker per la misura di **Q0** e la misura di VSWR per il calcolo di β. Riportare anche i valori di **f0**, β e **Q0** ottenuti con la routine **ReflectionFitResonance.m**. **(RELAZIONE)**

4.3 Utilizzando i valori misurati nei punti 4.2 riportare in un grafico le misure di |S11| e la previsione teorica, utilizzando le formule (1) e MATLAB. In genere è più comodo riportare i grafici in funzione della deviazione normalizzata dalla frequenza di risonanza, come visto a lezione. **(RELAZIONE)**